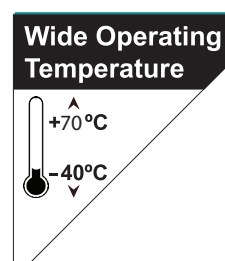

### IEC-3900

#### **Digital Signage Player with 7th Generation Intel® Core™ i7/ i5 processor**

### User's Manual

#### Version 1.1

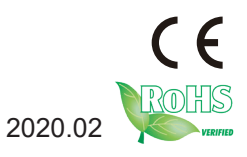

2020.02 P/N: 4012390000110P

#### <span id="page-1-0"></span>**Revision History**

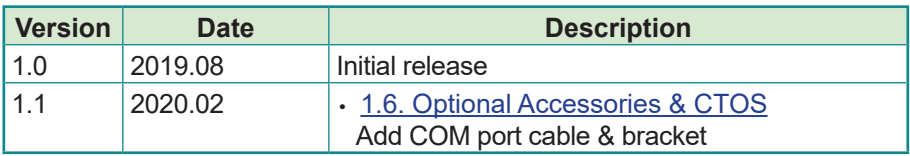

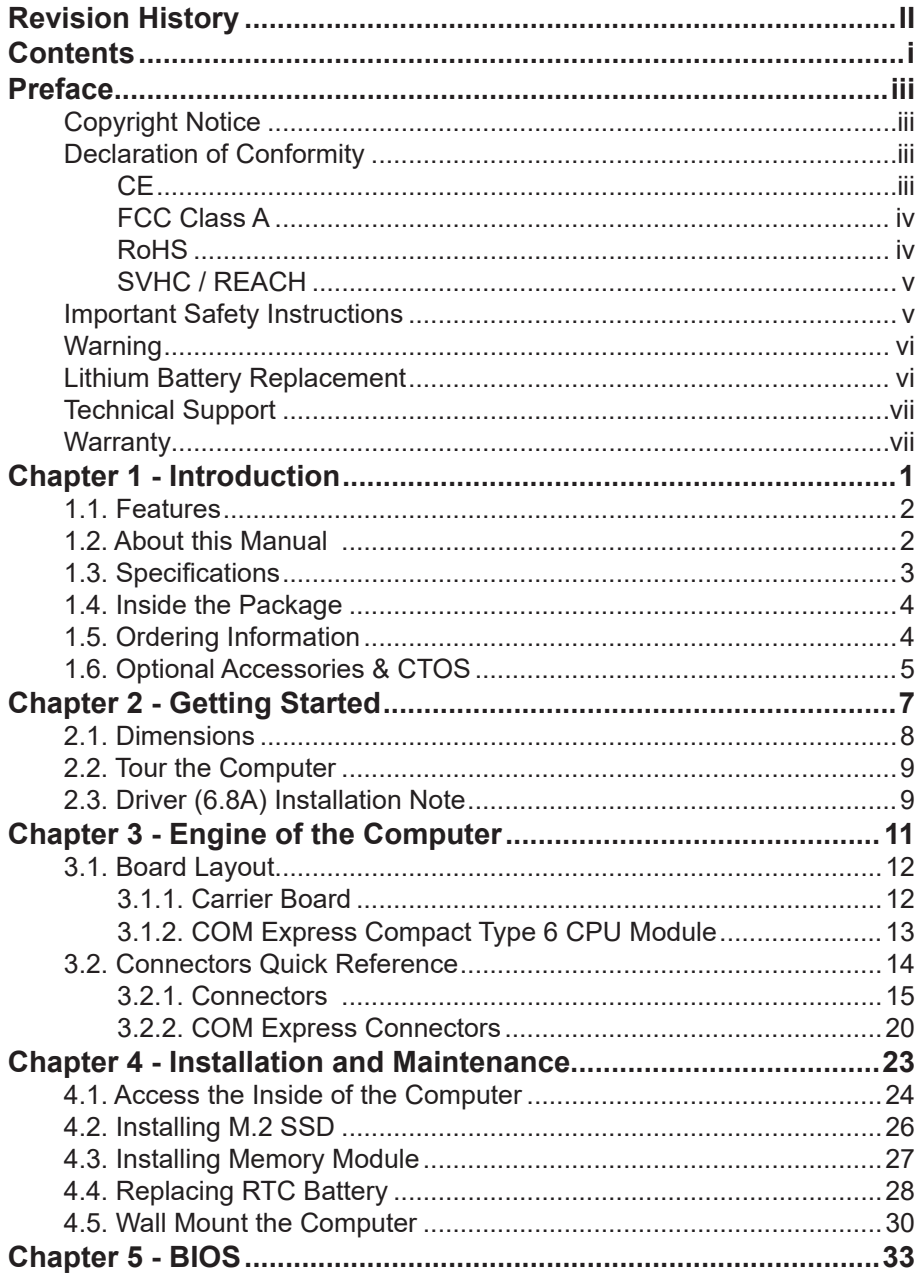

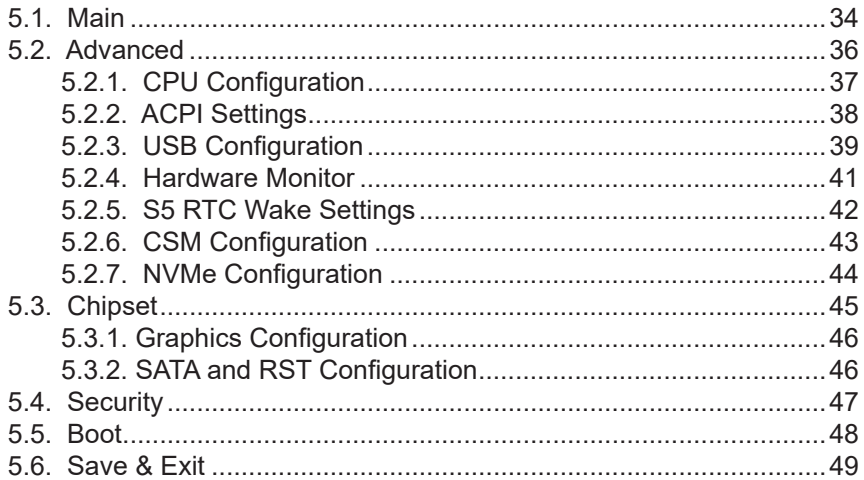

#### <span id="page-4-0"></span>**Copyright Notice**

All Rights Reserved.

The information in this document is subject to change without prior notice in order to improve the reliability, design and function. It does not represent a commitment on the part of the manufacturer.

Under no circumstances will the manufacturer be liable for any direct, indirect, special, incidental, or consequential damages arising from the use or inability to use the product or documentation, even if advised of the possibility of such damages.

This document contains proprietary information protected by copyright. All rights are reserved. No part of this document may be reproduced by any mechanical, electronic, or other means in any form without prior written permission of the manufacturer.

#### **Declaration of Conformity**

#### **CE**

The CE symbol on your product indicates that it is in compliance with the directives of the Union European (EU). A Certificate of Compliance is available by contacting Technical Support.

This product has passed the CE test for environmental specifications when shielded cables are used for external wiring. We recommend the use of shielded cables. This kind of cable is available from ARBOR. Please contact your local supplier for ordering information.

#### **Warning**

This is a class A product. In a domestic environment this product may cause radio interference in which case the user may be required to take adequate measures.

#### <span id="page-5-0"></span>**FCC Class A**

This device complies with Part 15 of the FCC Rules. Operation is subject to the following two conditions:

- 1. This device may not cause harmful interference, and
- 2. This device must accept any interference received, including interference that may cause undesired operation.

#### NOTE:

This equipment has been tested and found to comply with the limits for a Class A digital device, pursuant to Part 15 of the FCC Rules. These limits are designed to provide reasonable protection against harmful interference when the equipment is operated in a commercial environment. This equipment generates, uses, and can radiate radio frequency energy and, if not installed and used in accordance with the instruction manual, may cause harmful interference to radio communications. Operation of this equipment in a residential area is likely to cause harmful interference in which case the user will be required to correct the interference at his own expense.

#### **RoHS**

ARBOR Technology Corp. certifies that all components in its products are in compliance and conform to the European Union's Restriction of Use of Hazardous Substances in Electrical and Electronic Equipment (RoHS) Directive 2002/95/EC.

The above mentioned directive was published on 2/13/2003. The main purpose of the directive is to prohibit the use of lead, mercury, cadmium, hexavalent chromium, polybrominated biphenyls (PBB), and polybrominated diphenyl ethers (PBDE) in electrical and electronic products. Member states of the EU are to enforce by 7/1/2006.

ARBOR Technology Corp. hereby states that the listed products do not contain unintentional additions of lead, mercury, hex chrome, PBB or PBDB that exceed a maximum concentration value of 0.1% by weight or for cadmium exceed 0.01% by weight, per homogenous material. Homogenous material is defined as a substance or mixture of substances with uniform composition (such as solders, resins, plating, etc.). Lead-free solder is used for all terminations (Sn(96-96.5%), Ag(3.0-3.5%) and Cu(0.5%)).

#### <span id="page-6-0"></span>**SVHC / REACH**

To minimize the environmental impact and take more responsibility to the earth we live, Arbor hereby confirms all products comply with the restriction of SVHC (Substances of Very High Concern) in (EC) 1907/2006 (REACH --Registration, Evaluation, Authorization, and Restriction of Chemicals) regulated by the European Union.

All substances listed in SVHC < 0.1 % by weight (1000 ppm)

#### **Important Safety Instructions**

Read these safety instructions carefully

- 1. Read all cautions and warnings on the equipment.
- 2. Place this equipment on a reliable surface when installing. Dropping it or letting it fall may cause damage
- 3. Make sure the correct voltage is connected to the equipment.
- 4. For pluggable equipment, the socket outlet should be near the equipment and should be easily accessible.
- 5. Keep this equipment away from humidity.
- 6. The openings on the enclosure are for air convection and protect the equipment from overheating. DO NOT COVER THE OPENINGS.
- 7. Position the power cord so that people cannot step on it. Do not place anything over the power cord.
- 8. Never pour any liquid into opening. This may cause fire or electrical shock.
- 9. Never open the equipment. For safety reasons, the equipment should be opened only by qualified service personnel.
- 10. If one of the following situations arises, get the equipment checked by service personnel:
	- a. The power cord or plug is damaged.
	- b. Liquid has penetrated into the equipment.
	- c. The equipment has been exposed to moisture.
	- d. The equipment does not work well, or you cannot get it to work according to the user's manual.
	- e. The equipment has been dropped or damaged.

<span id="page-7-0"></span>f. The equipment has obvious signs of breakage.

11. Keep this User's Manual for later reference.

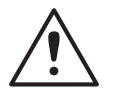

**Caution:** This equipment is not suitable for use in locations where children are likely to be present.

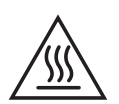

#### **Hot Parts!**

Burned fingers when handling the parts. Wait one-half hour after switching off before handling parts.

#### **Warning**

The equipment and its components contain very delicately Integrated Circuits (IC). To protect the equipment and its components against damage caused by static electricity, you should always follow the precautions below when handling it:

- 1. Disconnect the equipment from the power source when you want to work on the inside.
- 2. Use a grounded wrist strap when handling equipment components.
- 3. Place components on a grounded antistatic pad or on the bag that came with the Box PC, whenever components are separated from the system.
- 4. The equipment must be earthed. The power plug must be connected to a properly wired earth ground socket outlet. An improperly wired socket outlet could place hazardous voltages on accessible metal parts.

#### **Lithium Battery Replacement**

Incorrect replacement of the lithium battery may lead to a risk of explosion.

The lithium battery must be replaced with an identical battery or a battery type recommended by the manufacturer.

Do not throw lithium batteries into the trash can. It must be disposed of in accordance with local regulations concerning special waste.

#### <span id="page-8-0"></span>**Technical Support**

If you have any technical difficulties, please consult the user's manual first at: <http://www.arbor.com.tw>

Please do not hesitate to call or e-mail our customer service when you still cannot find out the answer.

http://www.arbor-technology.com

E-mail:[info@arbor.com.tw](mailto:info%40arbor.com.tw?subject=)

#### **Warranty**

This product is warranted to be in good working order for a period of one year from the date of purchase. Should this product fail to be in good working order at any time during this period, we will, at our option, replace or repair it at no additional charge except as set forth in the following terms. This warranty does not apply to products damaged by misuse, modifications, accident or disaster.

Vendor assumes no liability for any damages, lost profits, lost savings or any other incidental or consequential damage resulting from the use, misuse of, or inability to use this product. Vendor will not be liable for any claim made by any other related party.

Vendors disclaim all other warranties, either expressed or implied, including but not limited to implied warranties of merchantability and fitness for a particular purpose, with respect to the hardware, the accompanying product's manual(s) and written materials, and any accompanying hardware. This limited warranty gives you specific legal rights.

Return authorization must be obtained from the vendor before returned merchandise will be accepted. Authorization can be obtained by calling or faxing the vendor and requesting a Return Merchandise Authorization (RMA) number. Returned goods should always be accompanied by a clear problem description.

This page is intentionally left blank.

## <span id="page-10-0"></span>**Chapter 11 Introduction**

#### <span id="page-11-0"></span>**1.1. Features**

- 7th Gen. Intel® Core™ i7/ i5 processor installed
- Support 2 x HDMI 2.0 with independent video outputs
- Support 1 x COM, 4 x USB3.0, 1 x GbE port
- Support Intel® vPro & AMT
- Wide range operating temperature: -20 ~70˚C

#### **1.2. About this Manual**

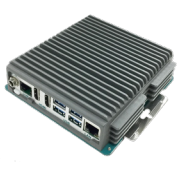

This manual is meant for the experienced users and integrators with hardware knowledge of personal computers. If you are not sure about the description in this manual, consult your vendor before further handling.

We recommend that you keep one copy of this manual for the quick reference for any necessary maintenance in the future. Thank you for choosing ARBOR products.

#### <span id="page-12-0"></span>**1.3. Specifications**

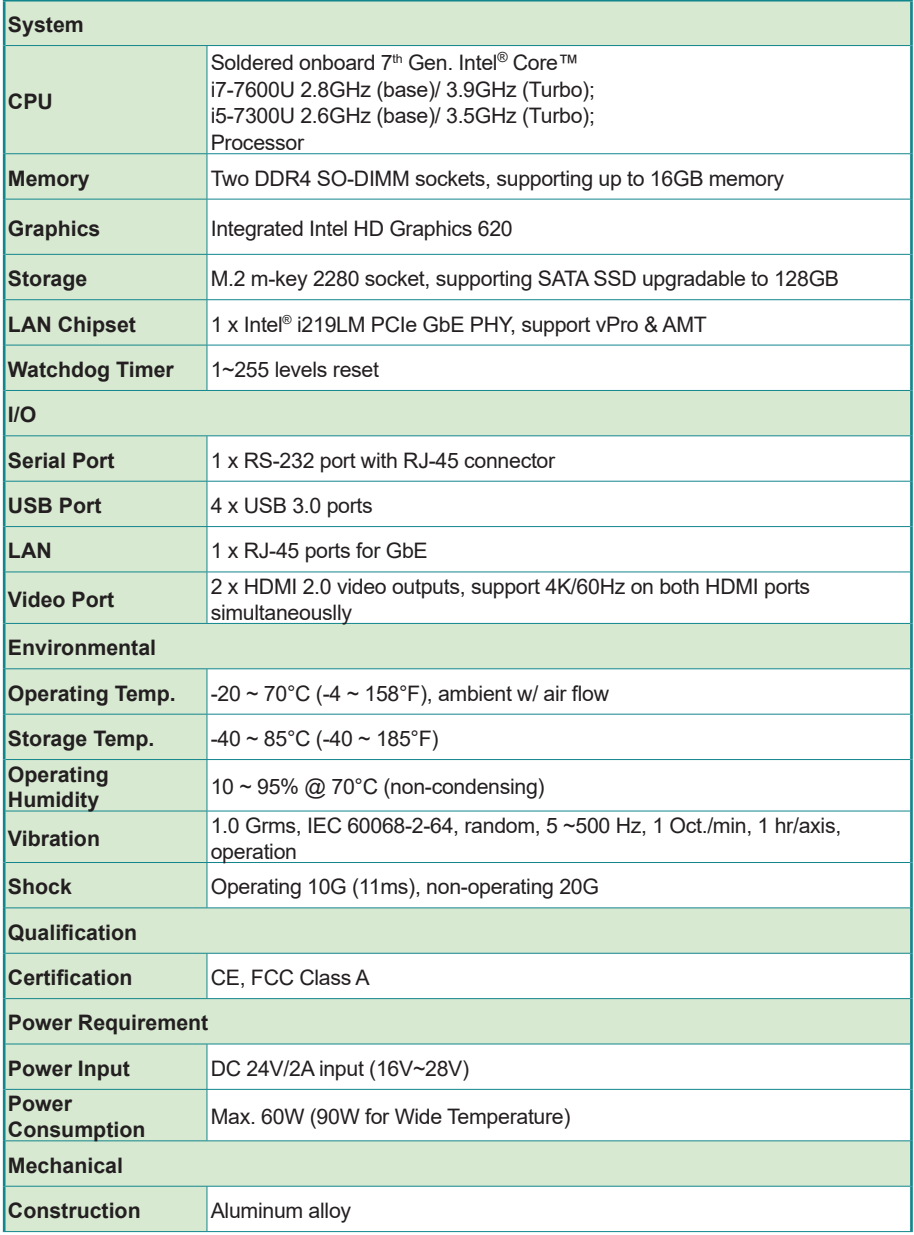

<span id="page-13-0"></span>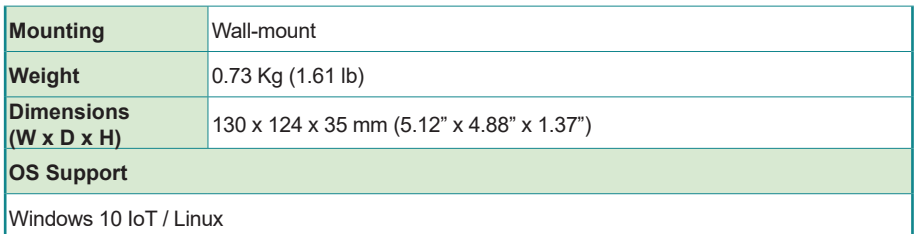

#### **1.4. Inside the Package**

Upon opening the package, carefully inspect the contents. If any of the items is missing or appears damaged, contact your local dealer or distributor. The package should contain the following items:

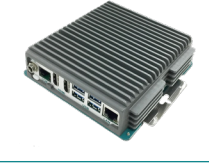

1 x IEC-3900

1 x **Accessory Box** that contains the following items:

- User's manual
- Screws
- 60W power adapter (90W for Wide Temperature) / EU & US power cords

#### **1.5. Ordering Information**

J

User's<br>Manual

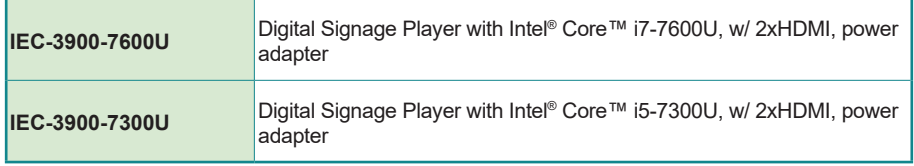

#### <span id="page-14-1"></span><span id="page-14-0"></span>**1.6. Optional Accessories & CTOS**

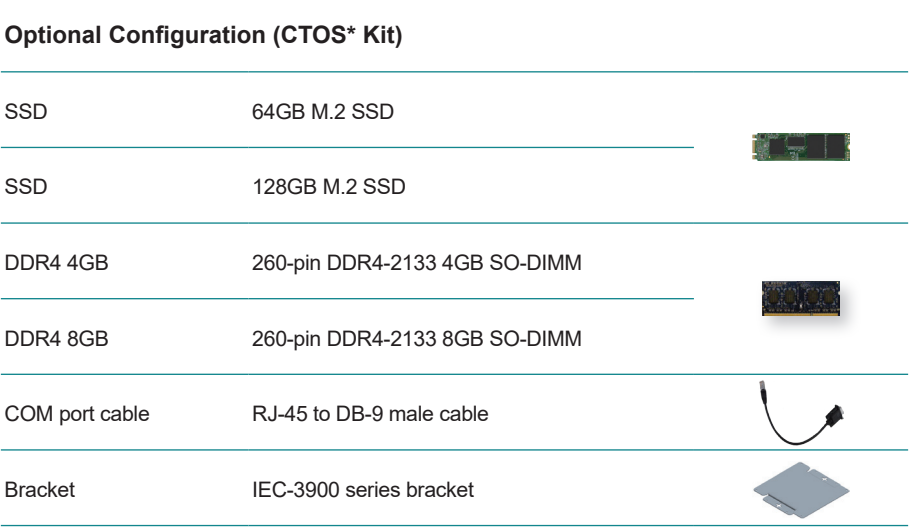

This page is intentionally left blank.

<span id="page-16-0"></span>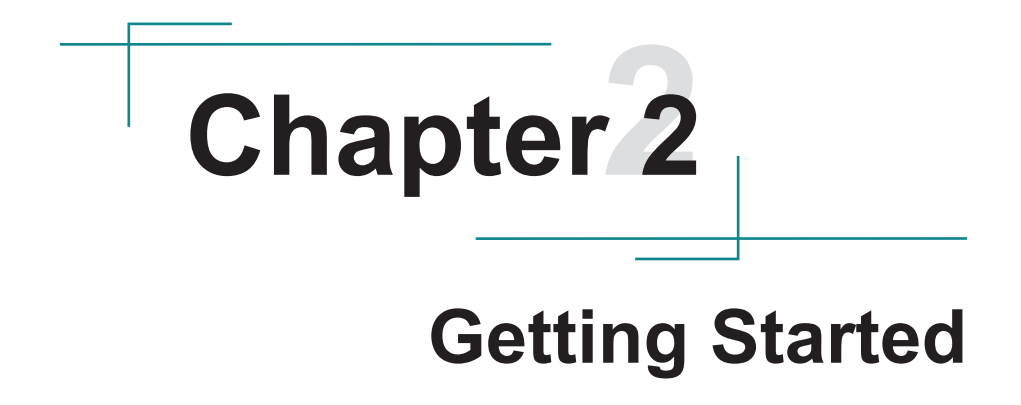

#### <span id="page-17-0"></span>**2.1. Dimensions**

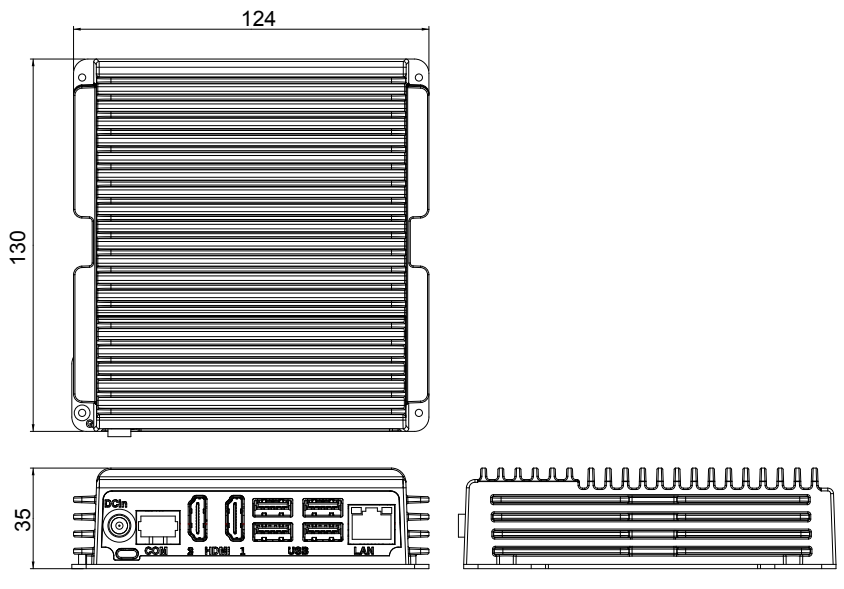

Unit: mm

#### <span id="page-18-0"></span>**2.2. Tour the Computer**

Take a look around the computer and find the external controls and connectors.

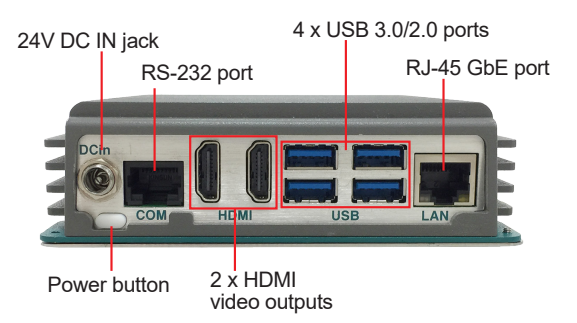

#### **2.3. Driver (6.8A) Installation Note**

The computer supports Windows 10 IoT. To install the drivers, please go to our website at **www.arbor-technology.com** and download the driver pack from the product page.

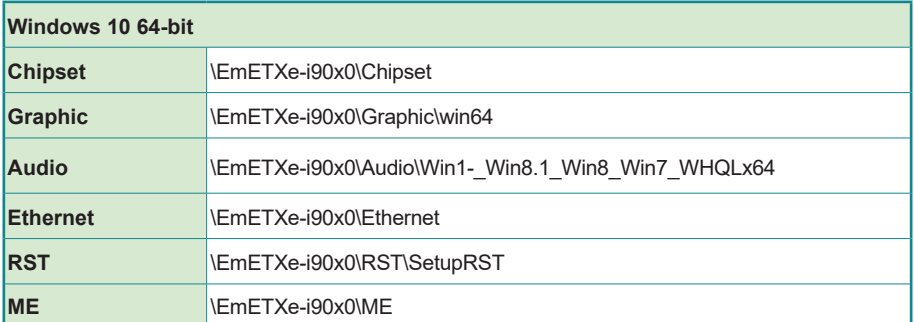

This page is intentionally left blank.

## <span id="page-20-0"></span>**Chapter 33 Engine of the Computer**

#### <span id="page-21-0"></span>**3.1. Board Layout**

#### **3.1.1. Carrier Board**

**Board Top**

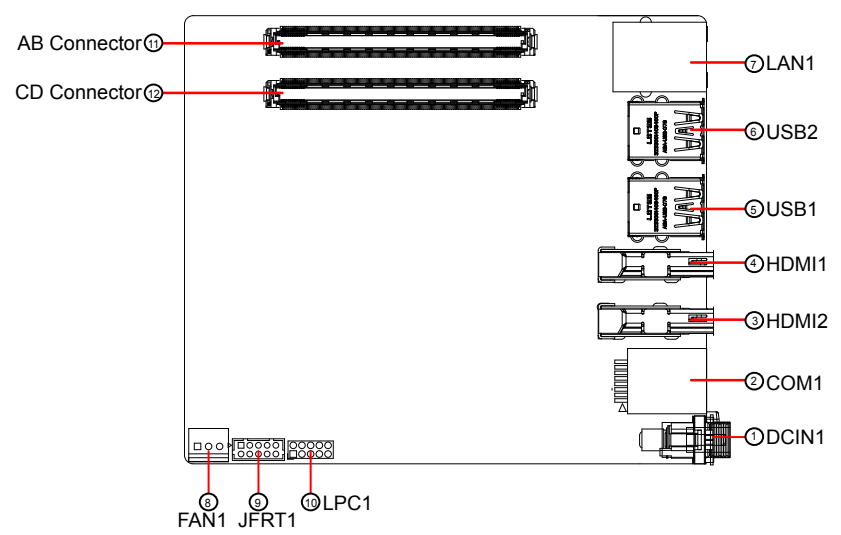

#### **Board Bottom**

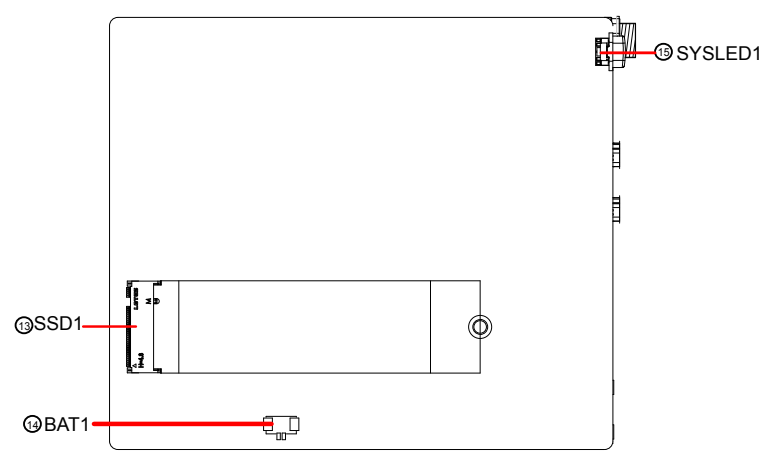

#### <span id="page-22-0"></span>**3.1.2. COM Express Compact Type 6 CPU Module**

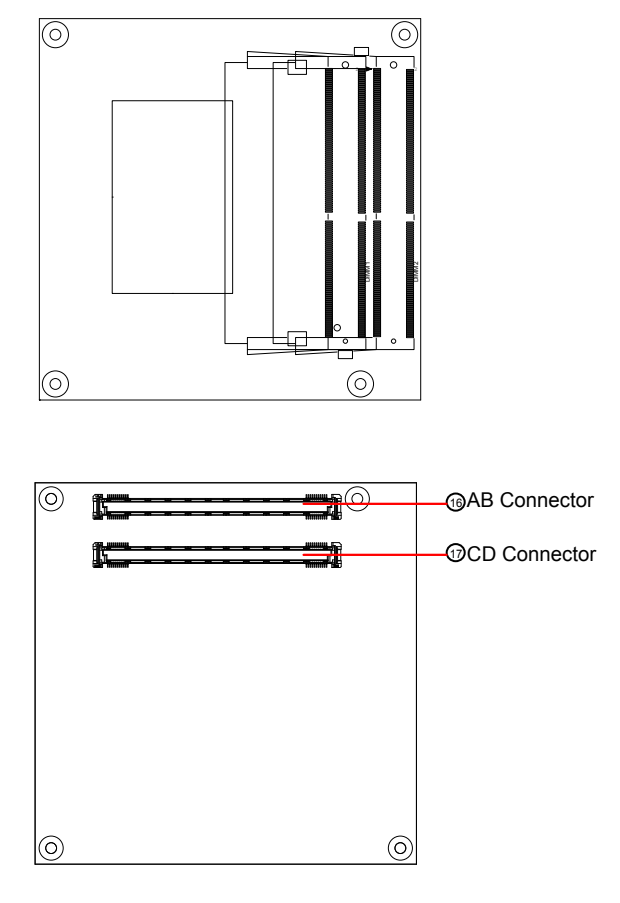

#### <span id="page-23-0"></span>**3.2. Connectors Quick Reference**

#### **Connectors**

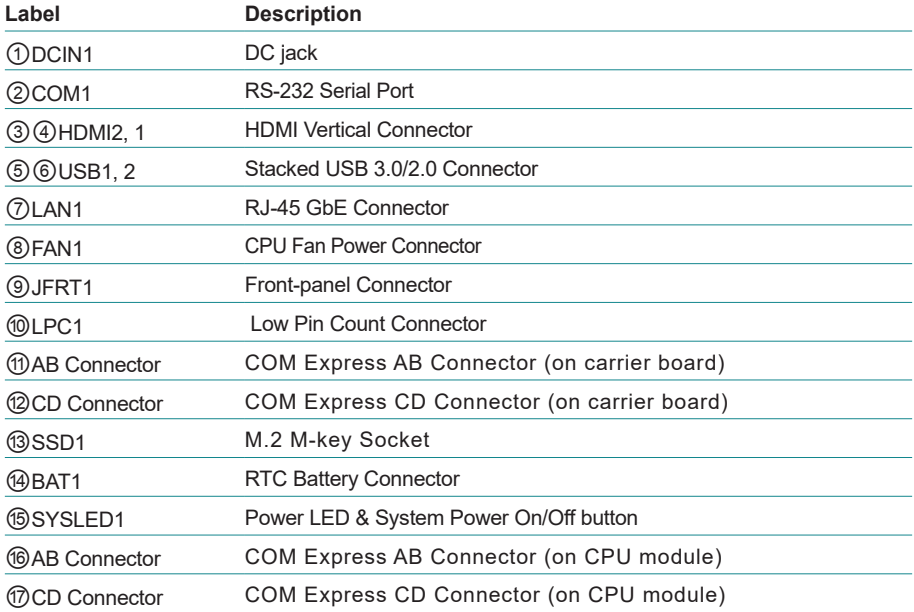

#### <span id="page-24-0"></span>**3.2.1. Connectors**

#### ① **DCIN1**

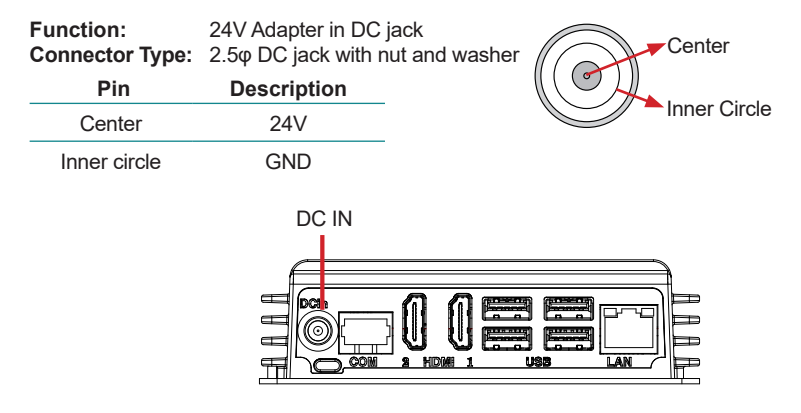

#### ② **COM1**

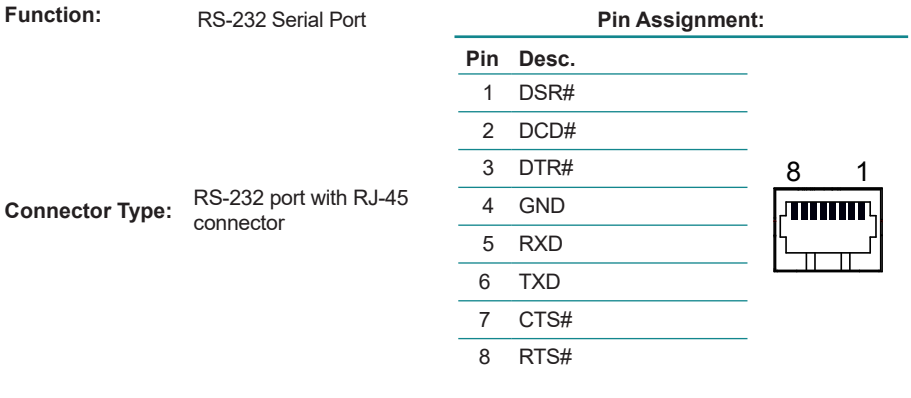

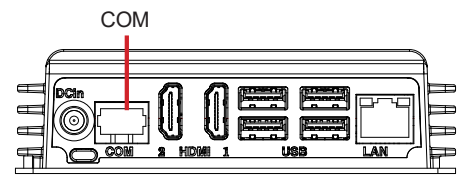

#### ③④ **HDMI2, 1**

Function: HDMI Vertical Connector **Pin Assignment: Connector Type:** 19-pin HDMI connector The pin assignments conform

to the industry standard.

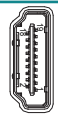

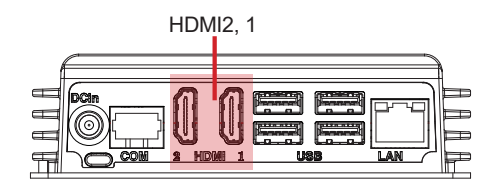

#### ⑤⑥ **USB1, 2**

**Function:** Stacked USB 3.0/2.0<br>Connector **Connector Type:** Double-stacked USB 3.0/2.0 type-A connector

#### **Pin Assignment:**

The pin assignments conform to the industry standard.

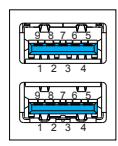

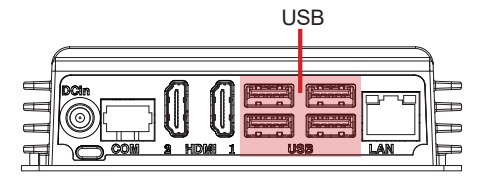

#### ⑦ **LAN1**

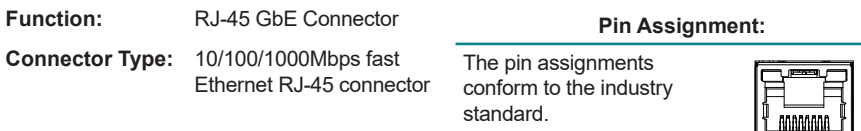

#### ⑧ **FAN1**

**Function:** CPU Fan Power Connector **Pin Assignment:** 

**Connector Type:** 2.54mm pitch 1x3-pin onewall connector

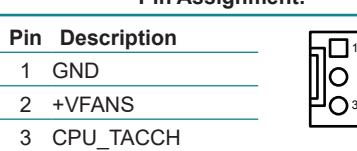

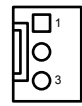

 $\overline{8}$ 

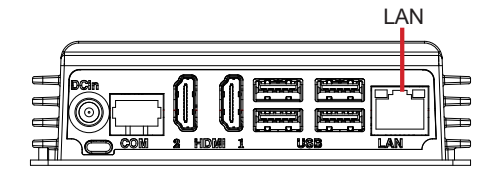

#### ⑨ **JFRT1**

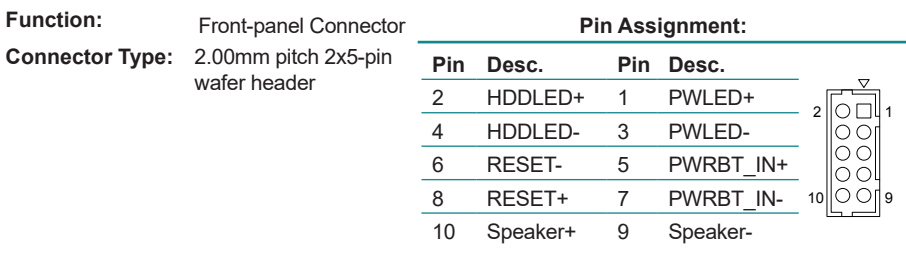

#### ⑩ **LPC1**

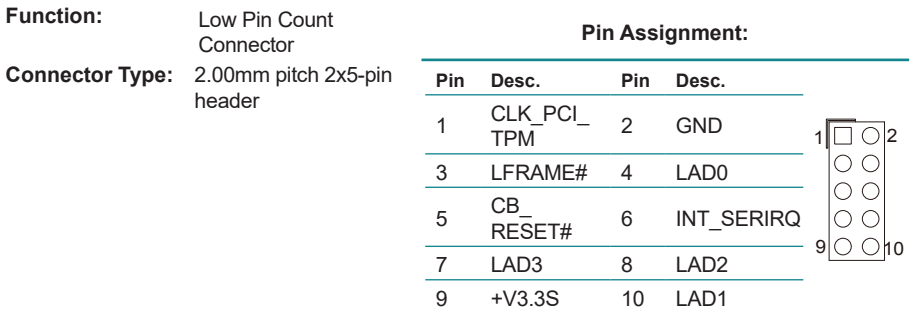

#### ⑪ **AB Connector**

#### ⑫ **CD Connector**

Refer to [3.2.2. COM Express Connectors on page 20.](#page-29-1)

#### ⑬ **SSD1**

#### **Function:** M.2 M-Key Socket **Pin Assignment: Connector Type:** M.2 M-key 2280 Socket for SSD

The pin assignments conform to the industry standard.

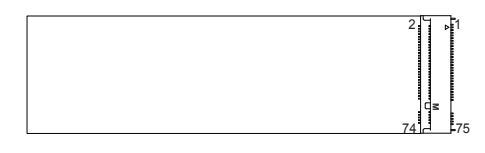

#### ⑭ **BAT1**

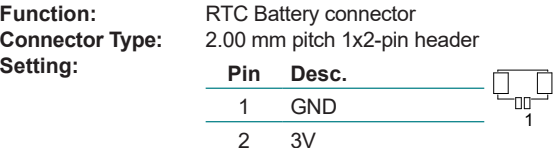

### ⑮ **SYSLED1**

Power LED & System Power On/Off button

#### ⑯ **COM Express AB Connector** ⑰ **COM Express CD Connector**

Refer to [3.2.2. COM Express Connectors on page 20.](#page-29-1)

#### <span id="page-29-1"></span><span id="page-29-0"></span>**3.2.2. COM Express Connectors**

 $\frac{1}{1}$ 

#### **AB Connector**

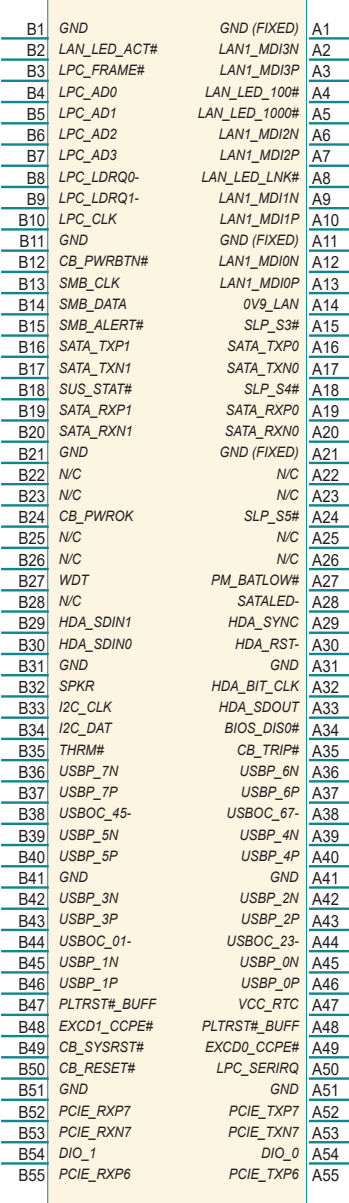

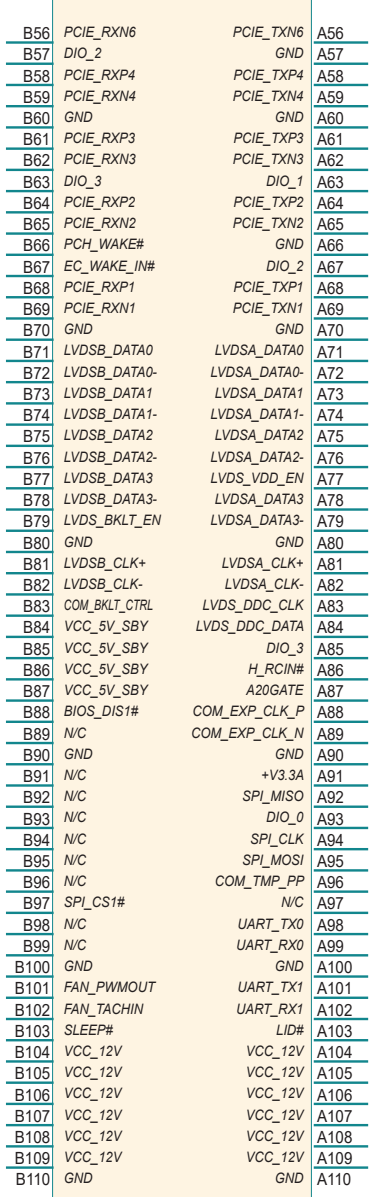

L, ÷  $\overline{\phantom{0}}$ ÷

÷

#### **CD Connector**

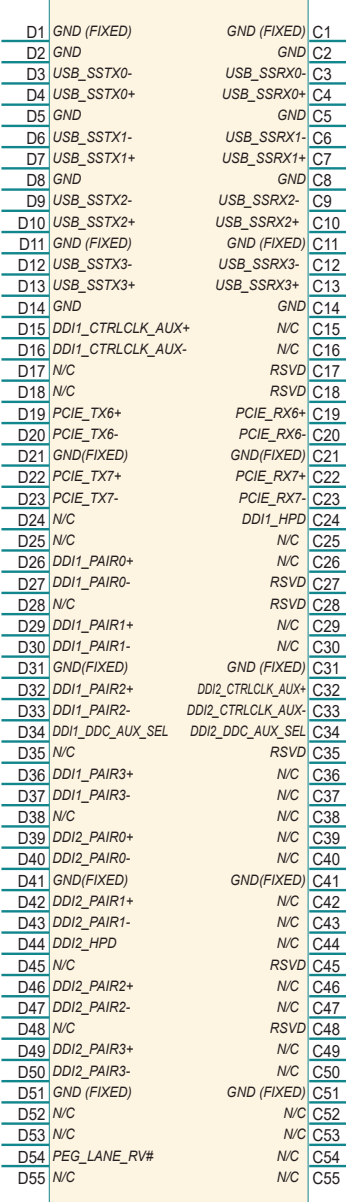

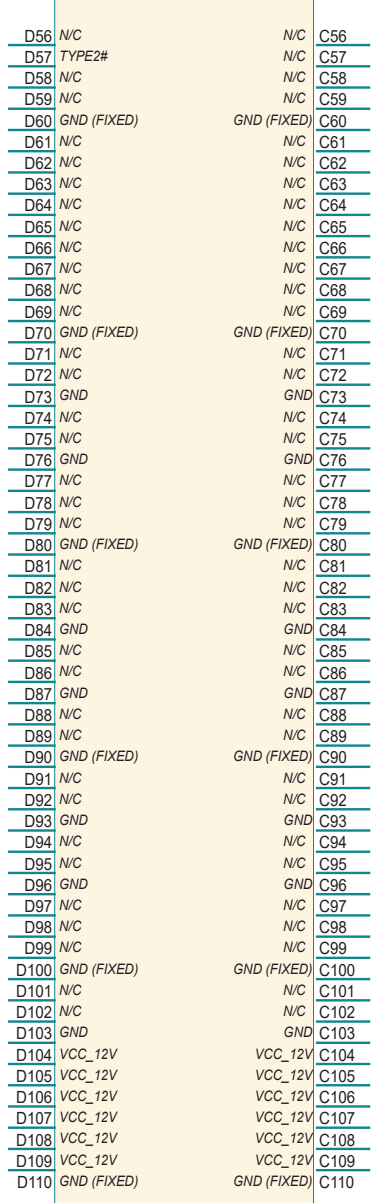

This page is intentionally left blank.

<span id="page-32-0"></span>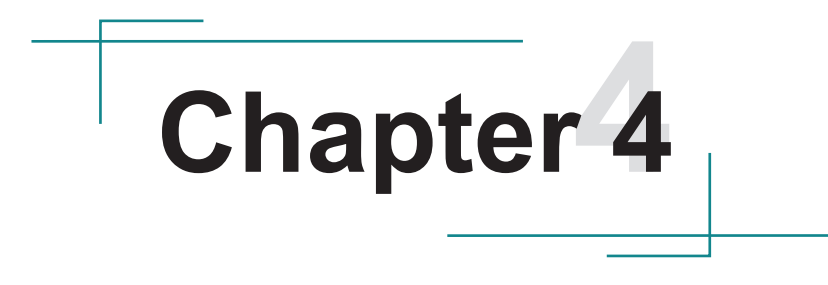

## **Installation & Maintenance**

#### <span id="page-33-1"></span><span id="page-33-0"></span>**4.1. Access the Inside of the Computer**

To use onboard jumpers/connectors or to install/remove internal components, you will need to open the computer to access the inside of the computer. Follow through the guide below to access the inside of the computer.

1. Remove the 4 screws on the bottom case as shown below.

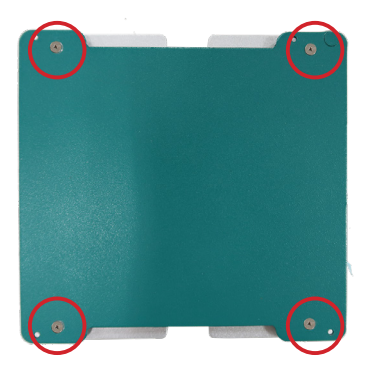

2. Then you can access the M.2 socket and the RTC battery on the daughter board.

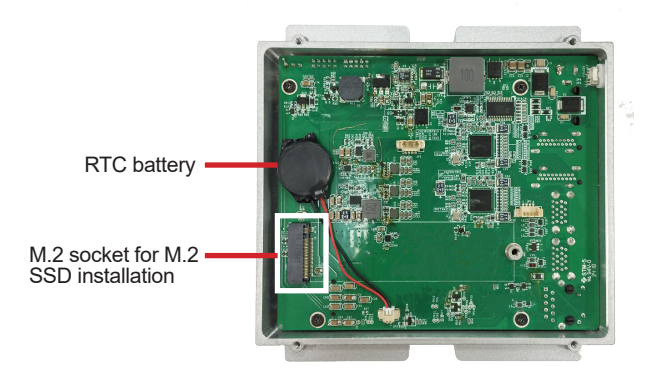

3. If you want to access the main board beneath, remove the 4 scrwes as shown.

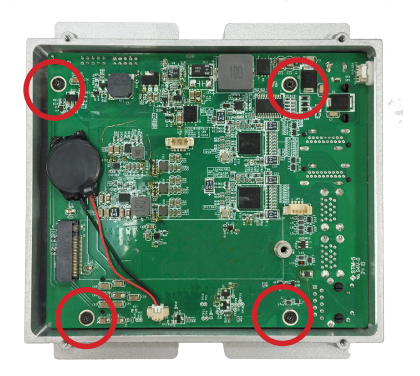

4. Then you can access the memory sockets and the connectors on the main board.

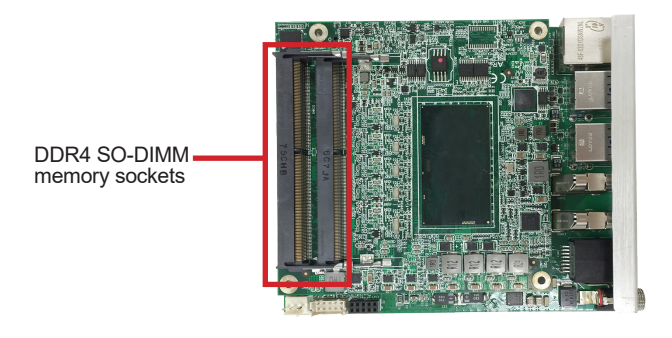

#### <span id="page-35-0"></span>**4.2. Installing M.2 SSD**

The computer comes with a M.2 m-key 2280 socket for SSD installation. To install the SSD module:

- 1. Rerfer to ["4.1. Access the Inside of the Computer"](#page-33-1) to locate the M.2 socket for storage installation.
- 2. Confront the SSD module's edge connector with the M.2 socket. Align the SSD module's key notch at the break on the M.2 socket. By a slanted angle, fully plug the memory module until it cannot be plugged any more.

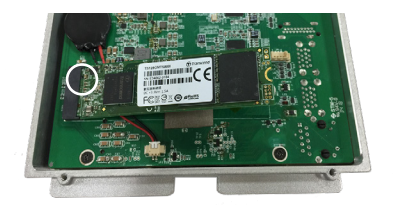

3. Using the screw coming with the SSD module kit, fix the SSD module in plac

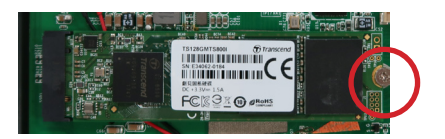

#### <span id="page-36-0"></span>**4.3. Installing Memory Module**

The computer comes with 2 DDR4 SO-DIMM memory sockets for RAM installation. To install the memory module:

- 1. Rerfer to ["4.1. Access the Inside of the Computer"](#page-33-1) to locate the memory module socket on the main board for memory installation.
- 2. Confront the memory module's edge connector with the memory socket. Align the memory module's key notch at the break on the memory socket. By a slanted angle, fully plug the memory module until it cannot be plugged any more.

Aligh the memory module's key notch at the SO-DIMM slot connector's break.

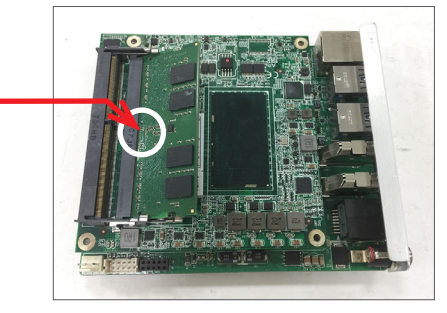

3. Press down the memory module until it is auto-locked in place.

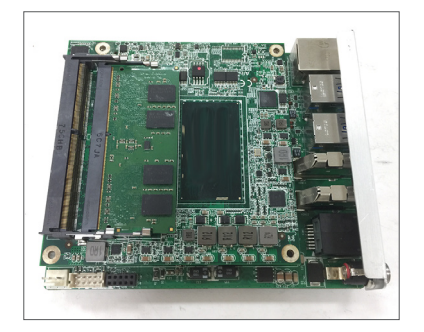

#### <span id="page-37-0"></span>**4.4. Replacing RTC Battery**

If your computer is losing its time or date settings, or you are receiving a message about CMOS error, then the RTC battery needs to be replaced. To replace the RTC battery, contact ARBOR Technology to get the new RTC battery and follow the steps below.

- 1. Rerfer to ["4.1. Access the Inside of the Computer](#page-33-1)", locate the RTC battery.
- 2. Disconect the existing RTC battery's connector from the system board.

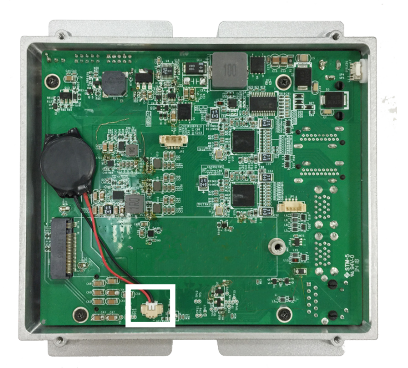

3. Using a non-metallic tool, pry up the RTC battery from the adhesive that secures the battery.

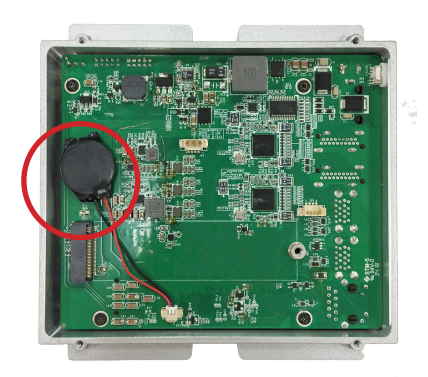

- 4. With the adhesive side down, place the new RTC battery into position on the system board.
- 5. Connect the RTC battery cable to the RTC connector on the system board.

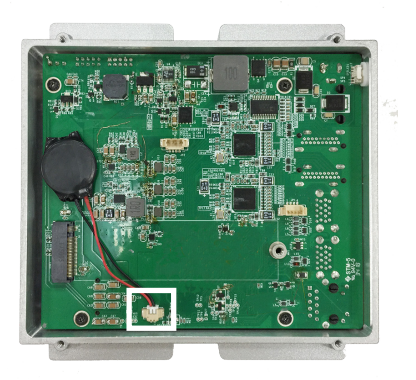

#### <span id="page-39-0"></span>**4.5. Wall Mount the Computer**

**Note:** The computer is only suitable for mounting at heights < 2 m.

To mount the computer to a wall or to the rear of a display monitor, you will need a wall mount bracket from ARBOR Technology. The wall mount bracket pack includes:

- 8 x M2.5x4 screws
- 1 x Wall Mount Bracket

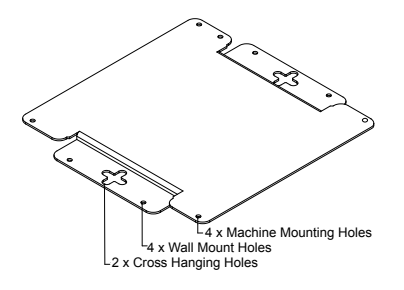

The wall mount bracket dimension is shown as below:

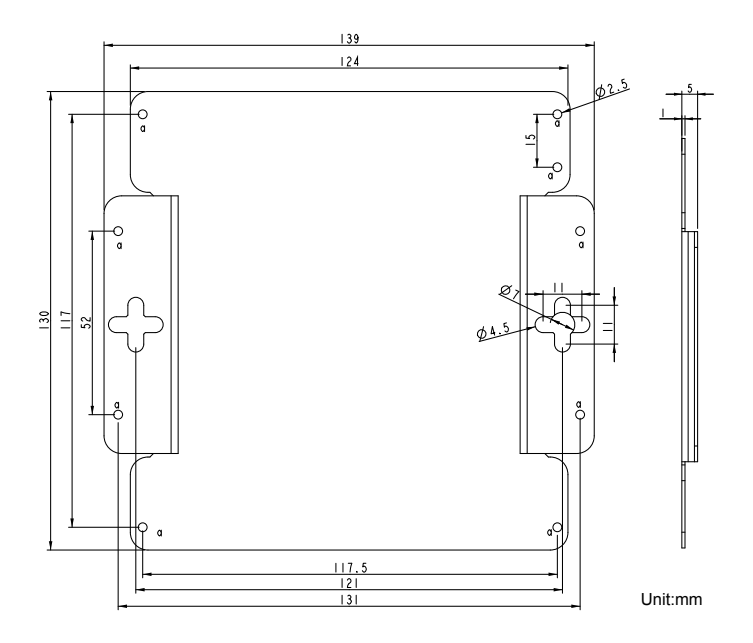

To wall mount the equipment, follow the steps below to proceed.

1. Using the provided M2.5x4 screws, fasten the wall mount bracket to the computer as shown below.

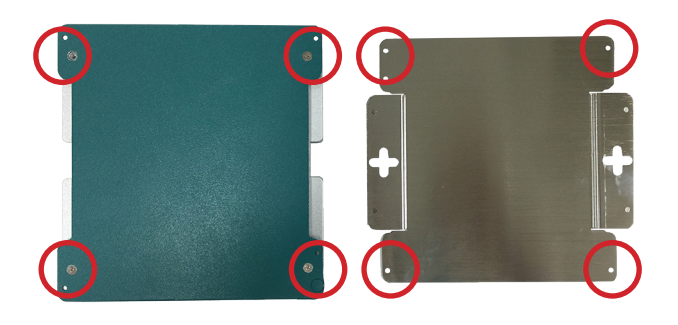

2. Using the cutouts of the bracket, mount the assembly to intended wall or location using the provided M2.5x4 screws.

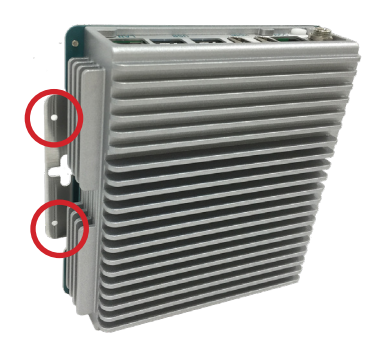

This page is intentionally left blank.

# <span id="page-42-0"></span>**Chapter 5 BIOS**

#### <span id="page-43-0"></span>**5.1. Main**

The AMI BIOS provides a Setup utility program for specifying the system configurations and settings. The BIOS RAM of the system stores the Setup utility and configurations. When you turn on the computer, the AMI BIOS is immediately activated. To enter the BIOS SETUP UTILITY, press **"Delete"** once the power is turned on.

The **Main Setup** screen lists the following information:

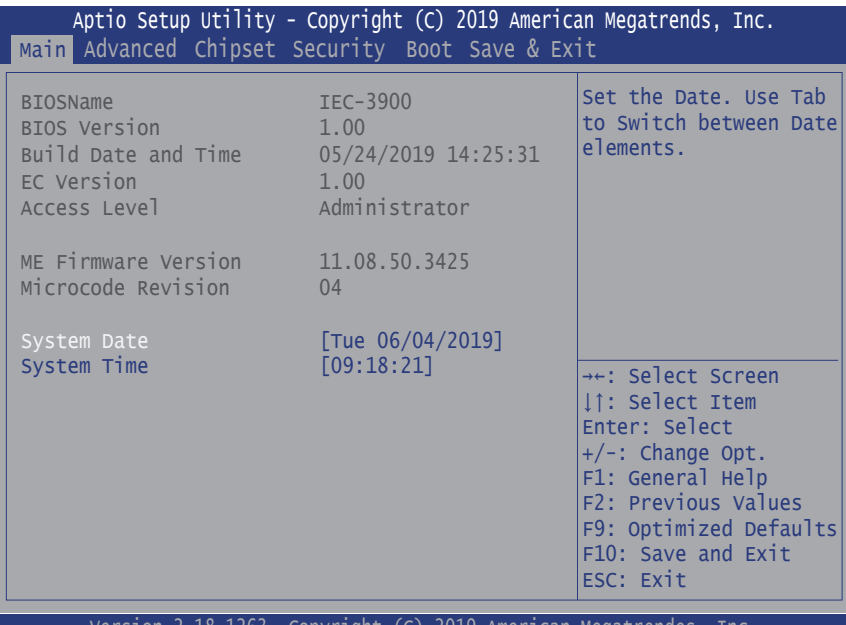

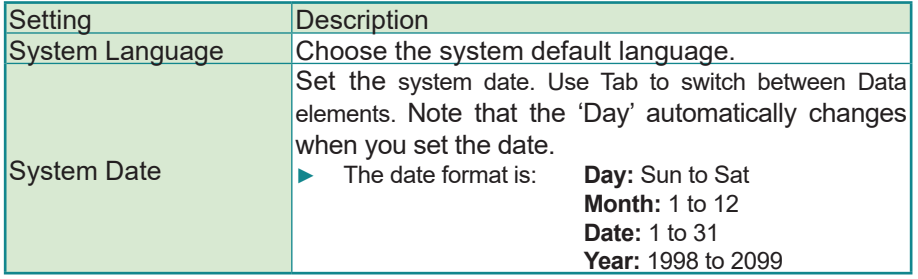

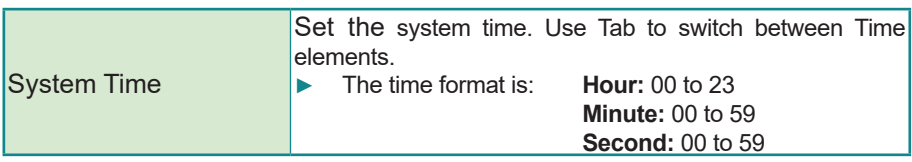

#### **Key Commands**

BIOS Setup Utility is mainly a key-based navigation interface. Please refer to the following key command instructions for navigation process.

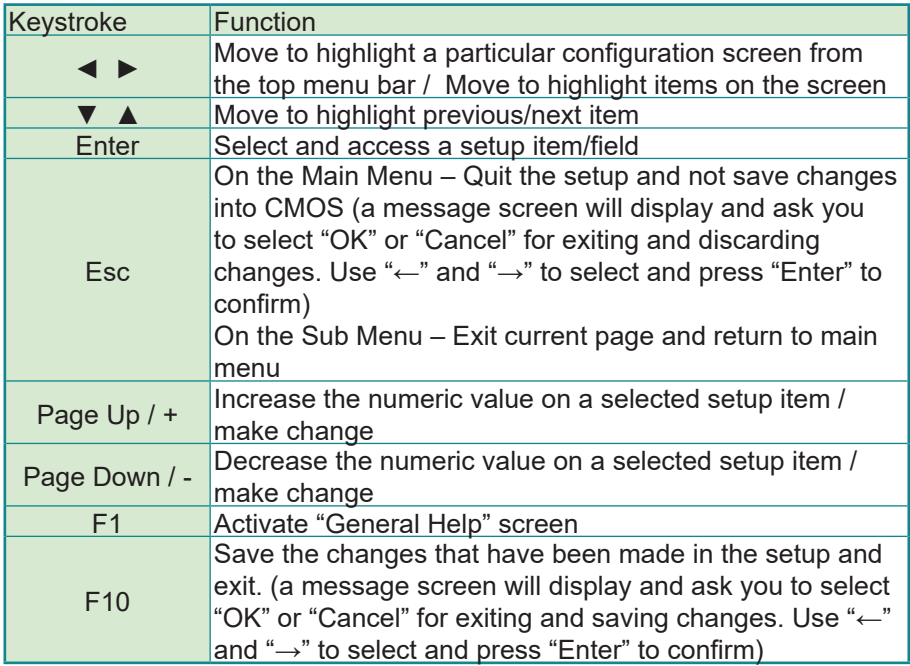

#### <span id="page-45-0"></span>**5.2. Advanced**

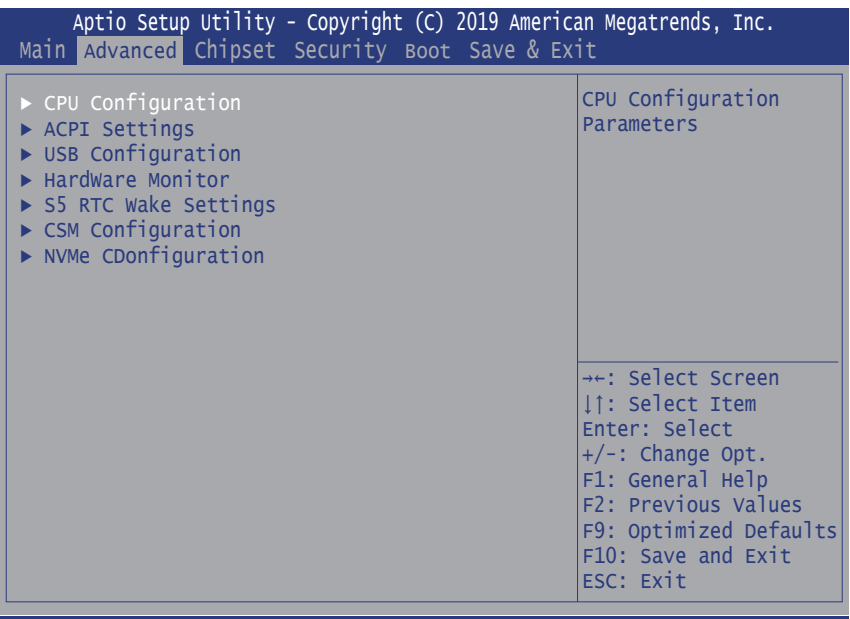

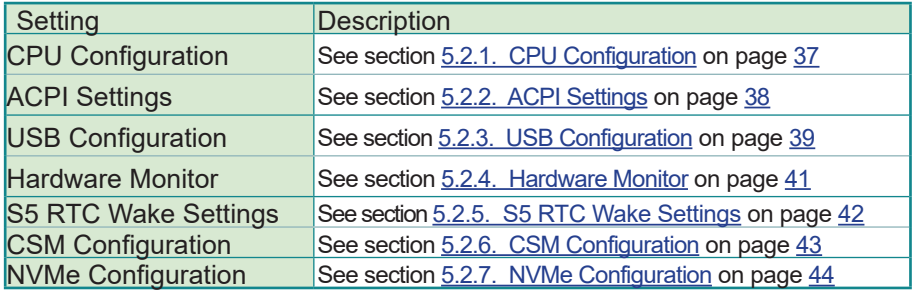

#### <span id="page-46-1"></span><span id="page-46-0"></span>**5.2.1. CPU Configuration**

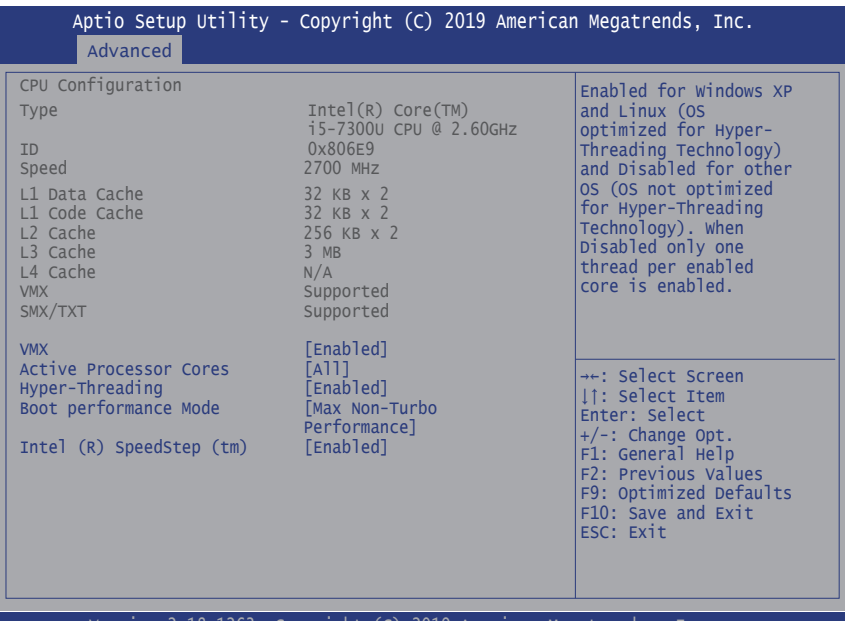

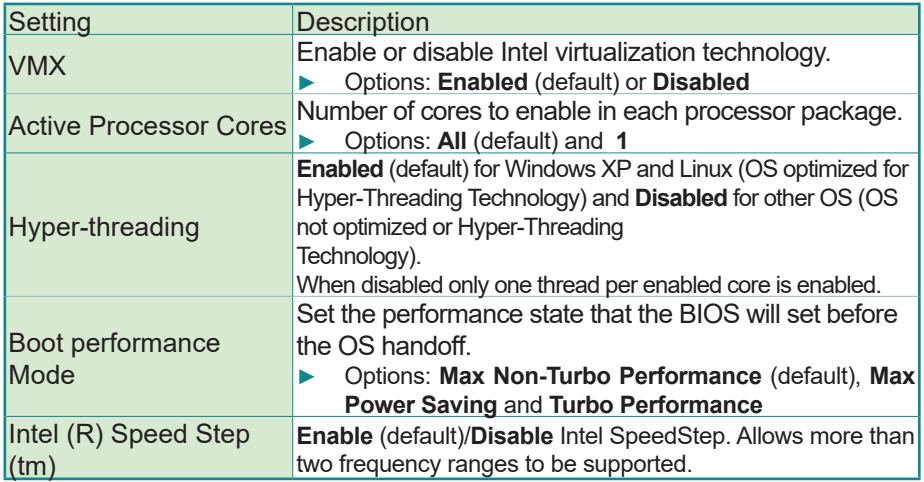

#### <span id="page-47-1"></span><span id="page-47-0"></span>**5.2.2. ACPI Settings**

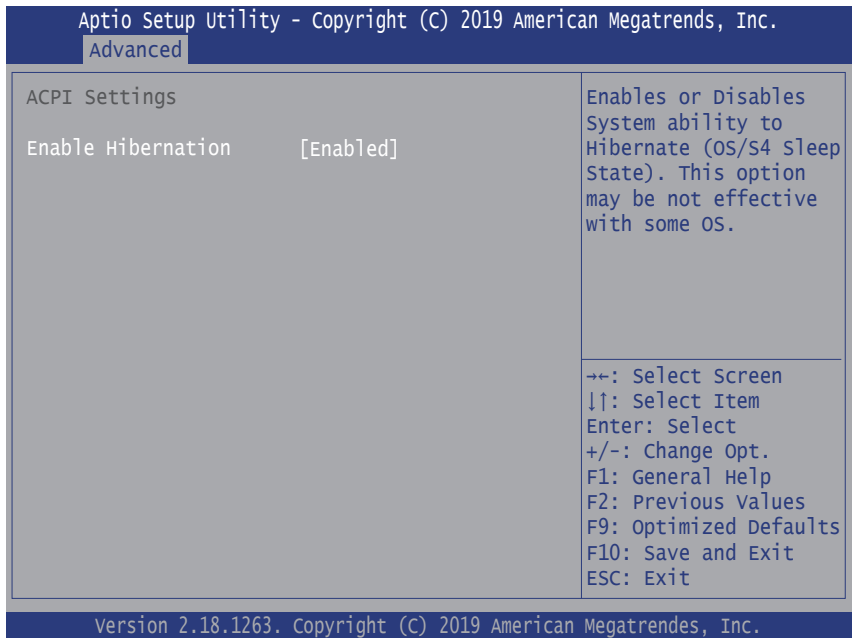

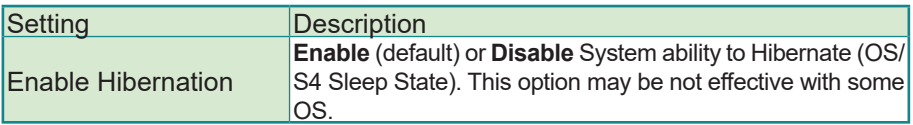

<span id="page-48-1"></span><span id="page-48-0"></span>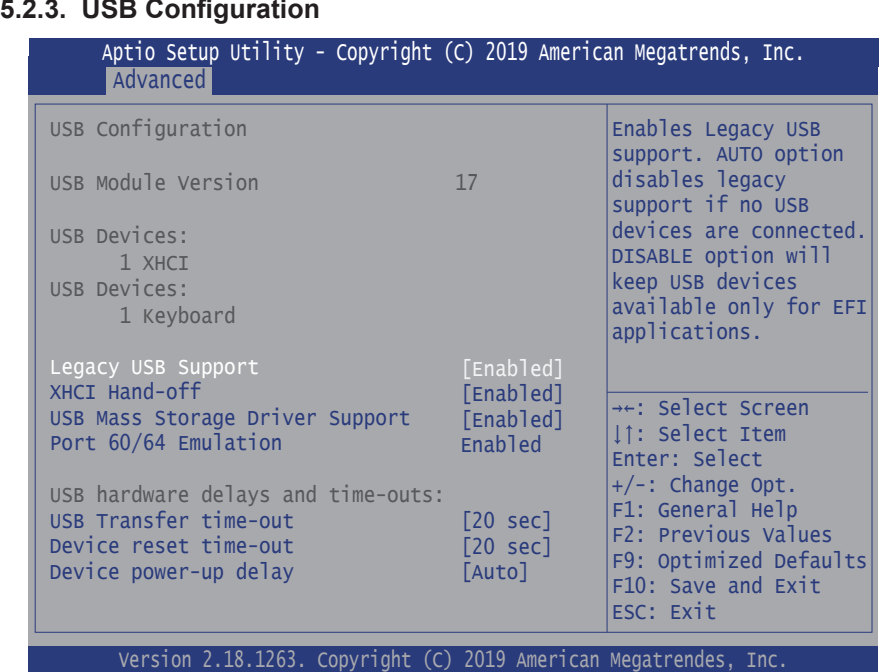

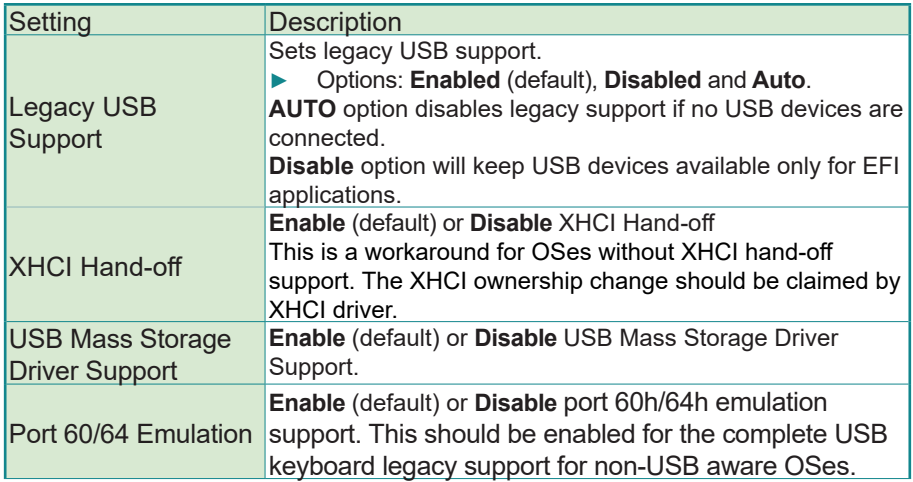

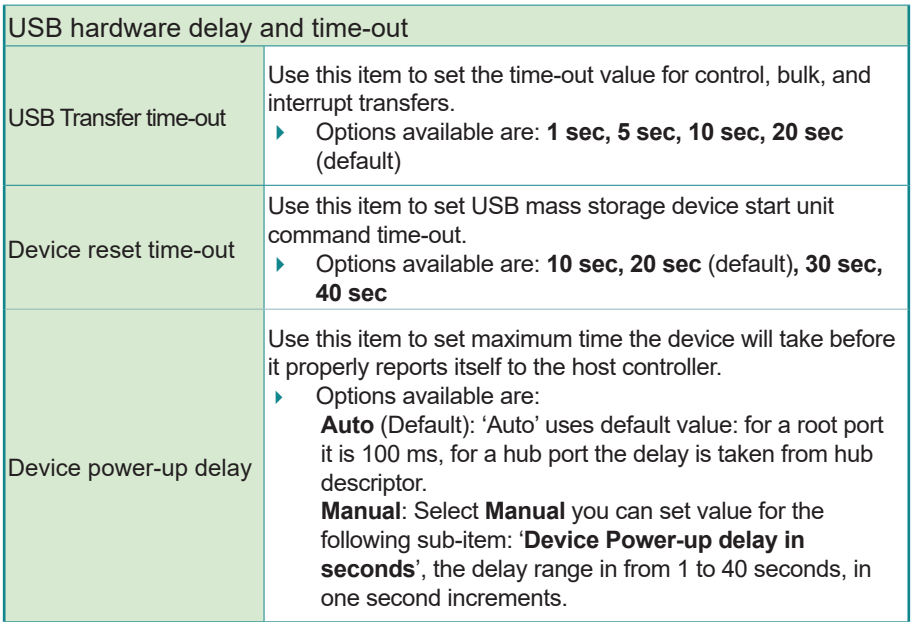

#### <span id="page-50-1"></span><span id="page-50-0"></span>**5.2.4. Hardware Monitor**

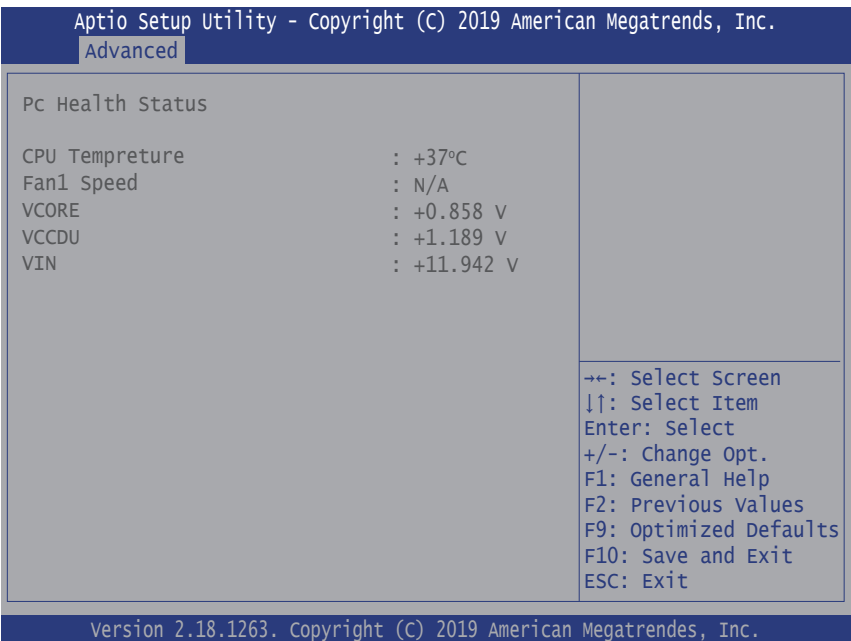

Access this submenu to monitor the hardware status.

#### <span id="page-51-1"></span><span id="page-51-0"></span>**5.2.5. S5 RTC Wake Settings**

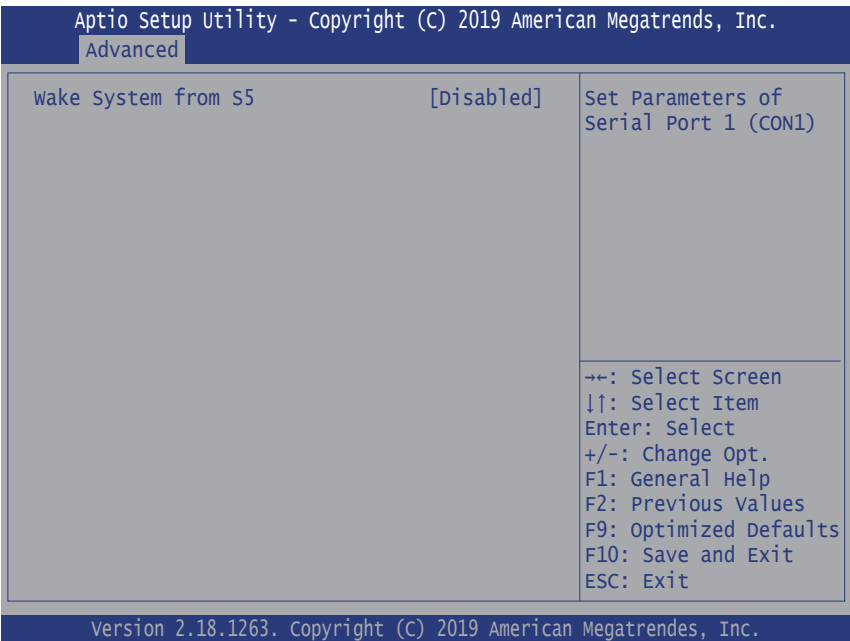

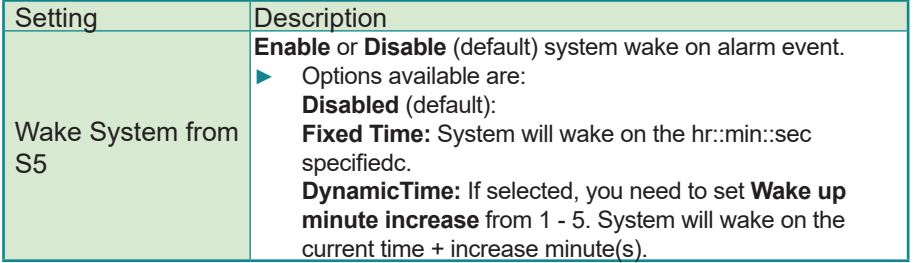

#### <span id="page-52-1"></span><span id="page-52-0"></span>**5.2.6. CSM Configuration**

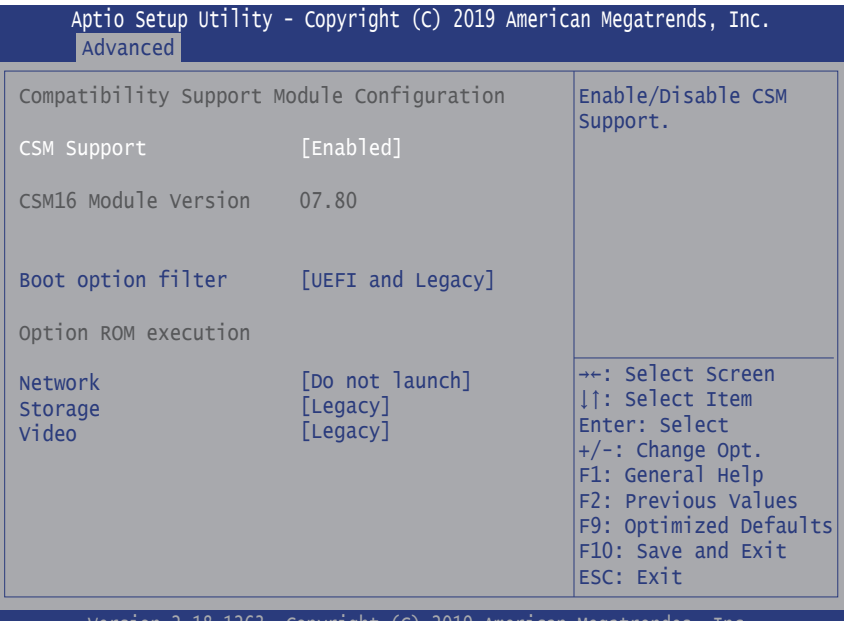

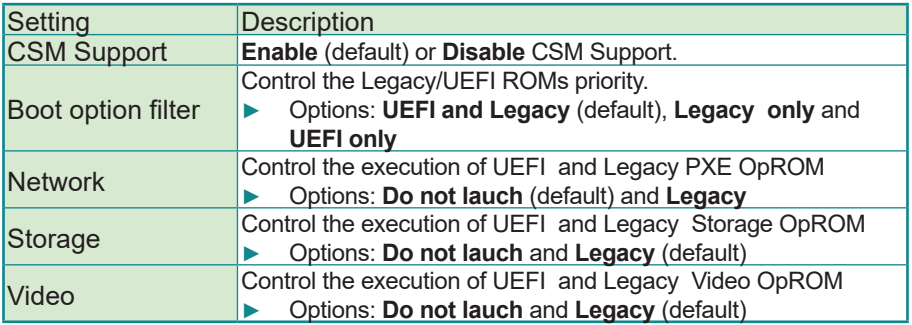

#### <span id="page-53-1"></span><span id="page-53-0"></span>**5.2.7. NVMe Configuration**

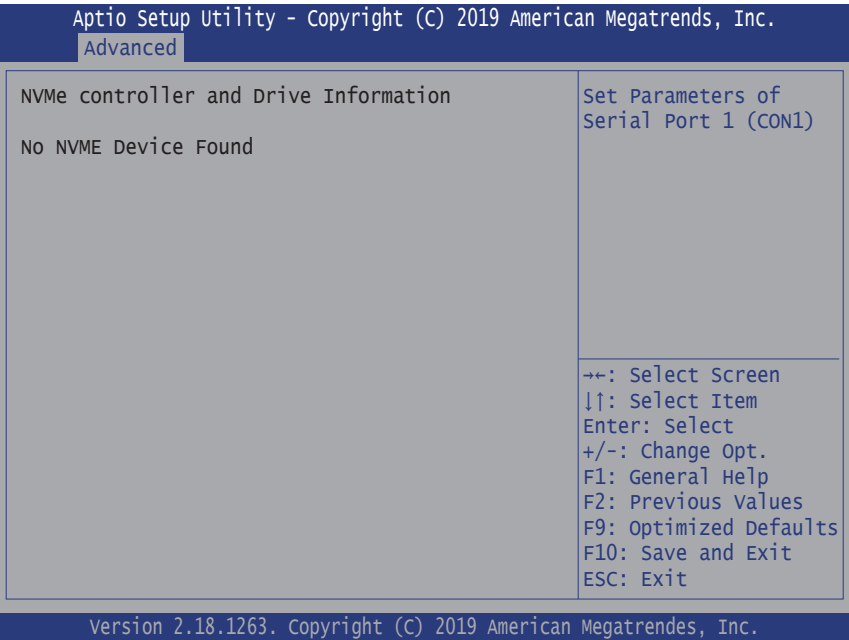

Access this submenu to view the NVMe controller and driver information.

#### <span id="page-54-0"></span>**5.3. Chipset**

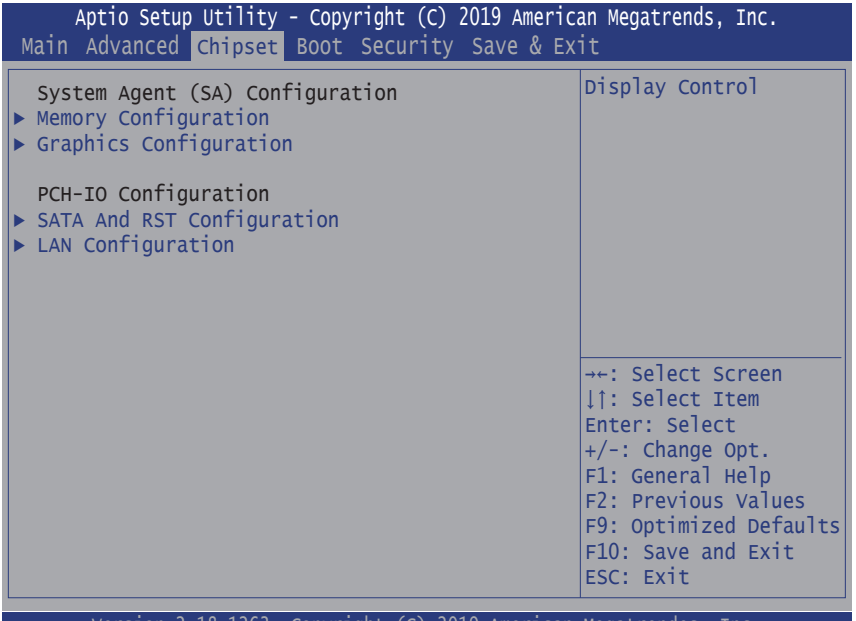

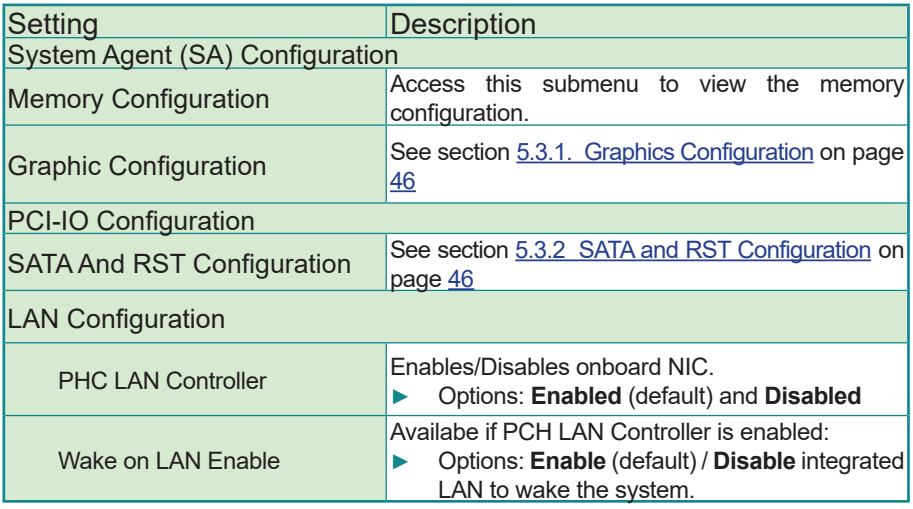

#### <span id="page-55-1"></span><span id="page-55-0"></span>**5.3.1. Graphics Configuration**

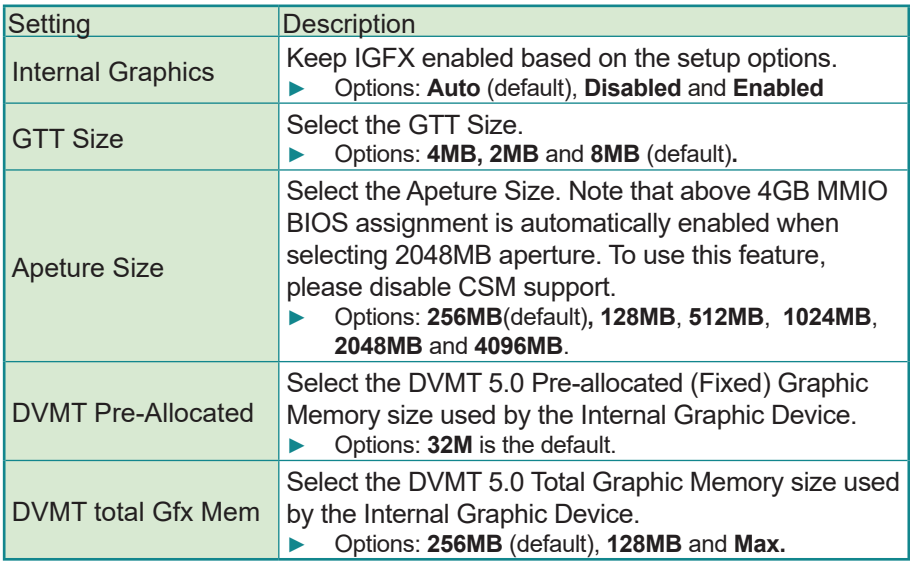

#### <span id="page-55-2"></span>**5.3.2. SATA and RST Configuration**

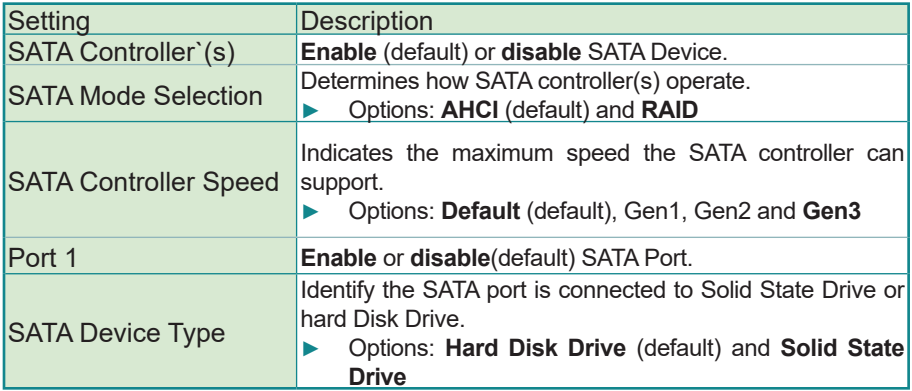

#### <span id="page-56-0"></span>**5.4. Security**

The **Security** menu sets up the administrator password.

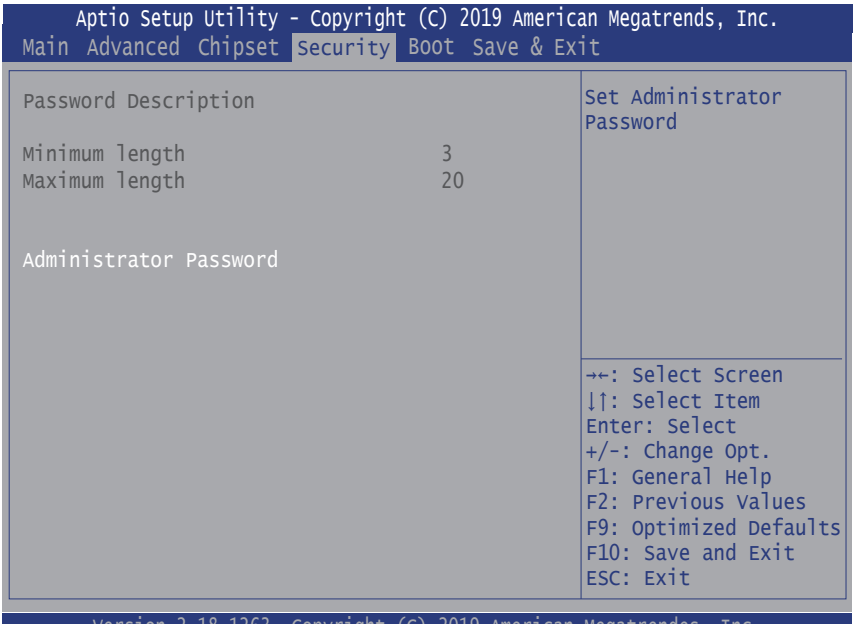

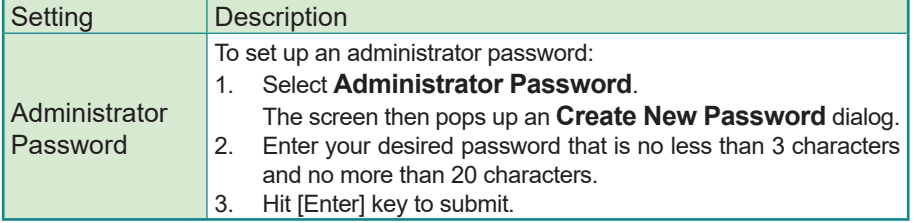

#### <span id="page-57-0"></span>**5.5. Boot**

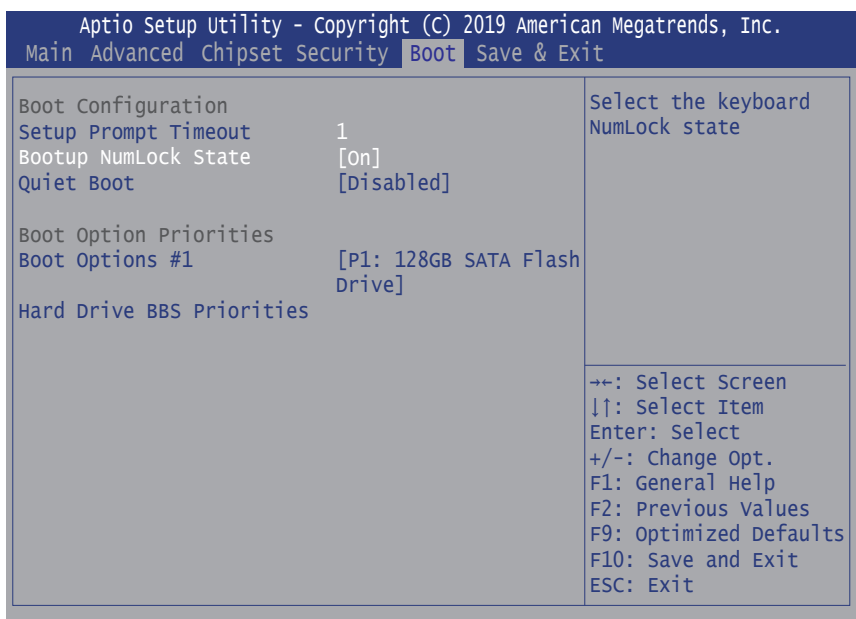

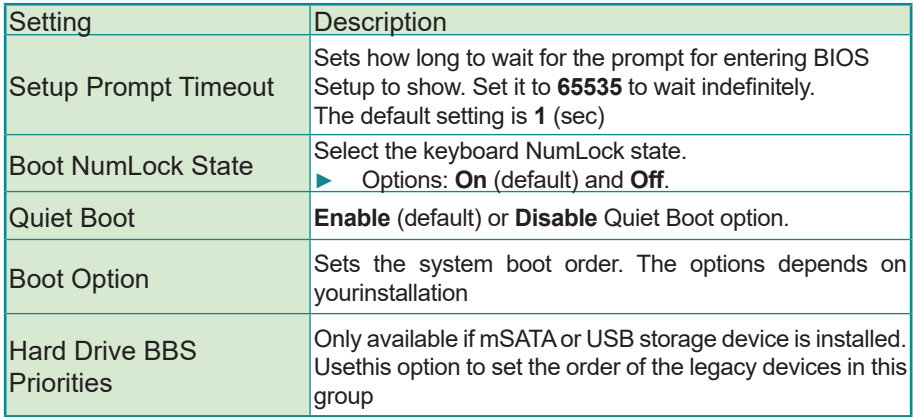

#### <span id="page-58-0"></span>**5.6. Save & Exit**

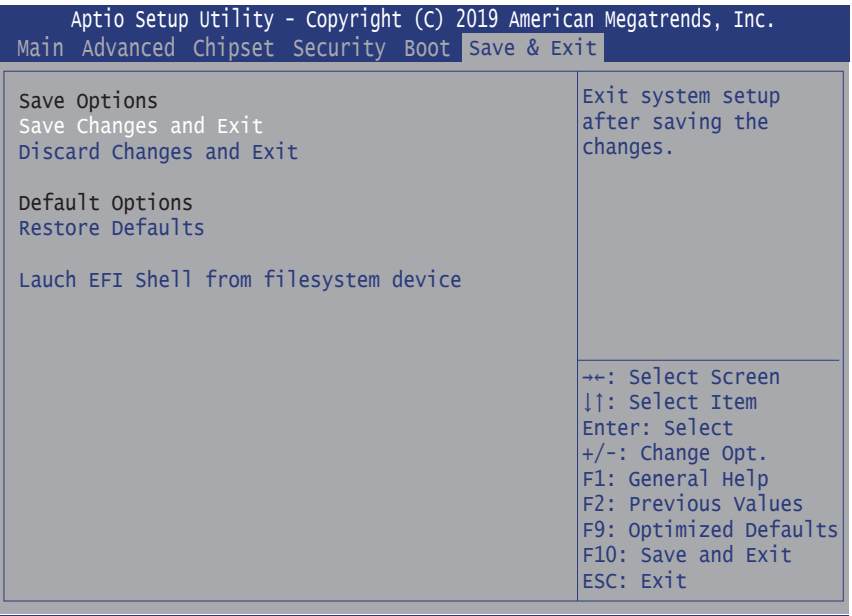

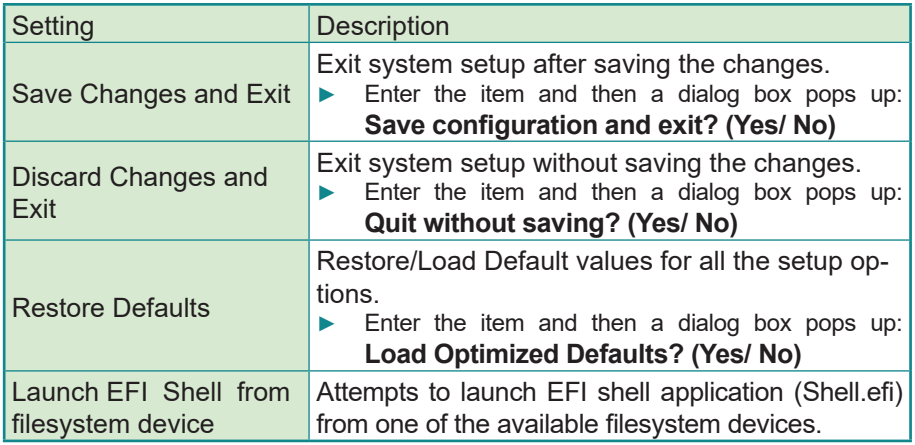

This page is intentionally left blank.